## Käsurea baasteadmised + nipid graafilises liideses

kui kuskil näites kirjutatakse <midagi> siis selle asemele tuleb kirjutada konkreetne sõna ILMA <> märkideta:

- näiteks: du -sh <kataloog>
- du -sh /bin/

Lühend *nt* tähendab *näiteks* ja punkti sinna järele ei panda puhtalt praktilistel kaalutlustel tekstiredaktorite veaparandussüsteem muudab peale punkti järgmise tähe suureks ja keset lauset see ei ole õige.

Kui kuskil juhendis on [OPTIONS] siis nurksulud tähendavad, et need parameetrid ei ole kohustuslikud. Kui nurksulud puuduvad siis on kohustuslikud.

Vaata näiteks man ls (väljumiseks q ja *Enter*):

SYNOPSIS

ls [OPTION]... [FILE]...

...siin toimib ka käsk ls ilma täpsustavate parameetriteta. Allpool sellel man-lehel on kirjeldatud täpsemalt, mis need parameetrid olla võivad ja mida tähendavad.

Käskude lisainfot tasub **alati** uurida man-lehtede kaudu!

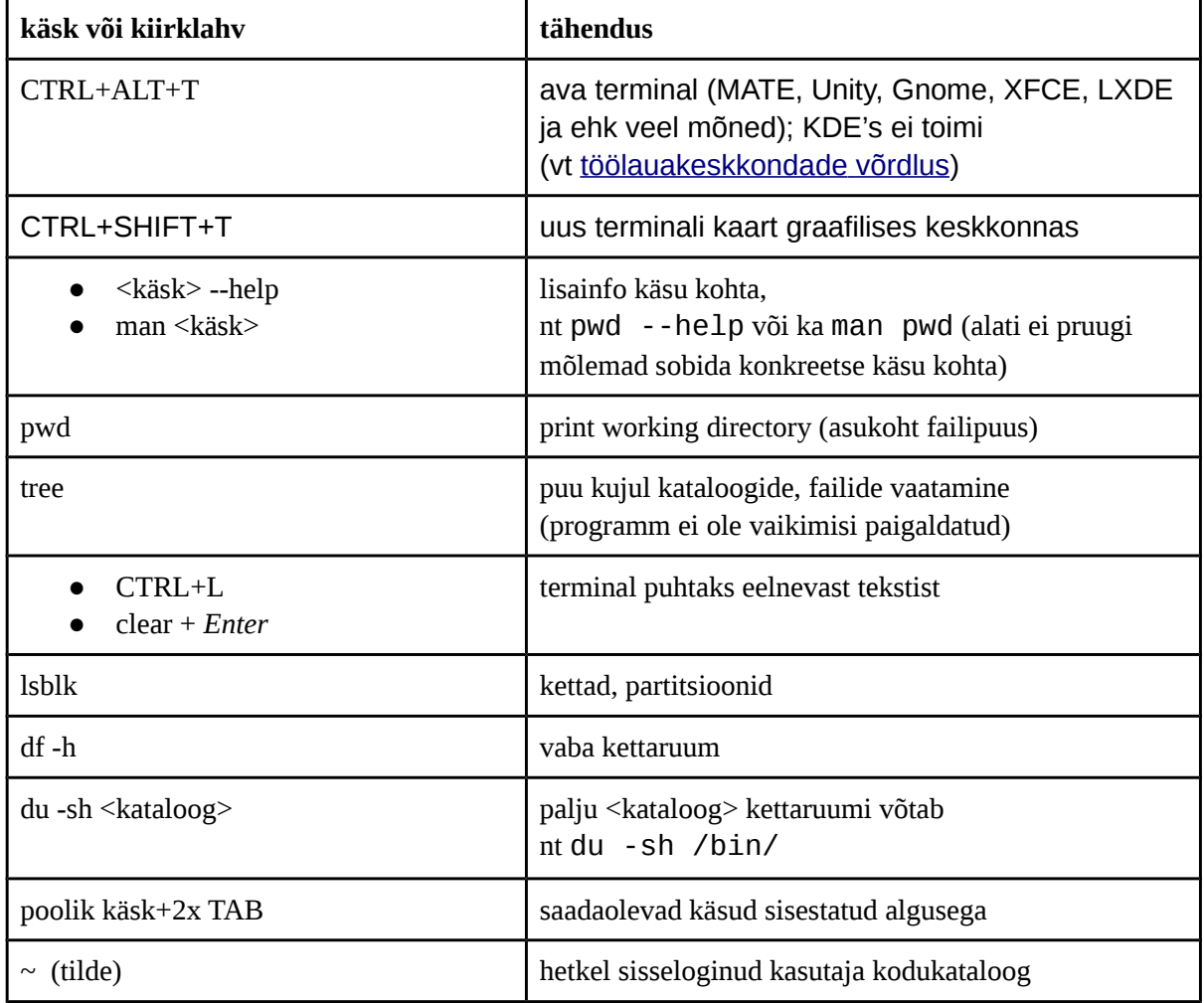

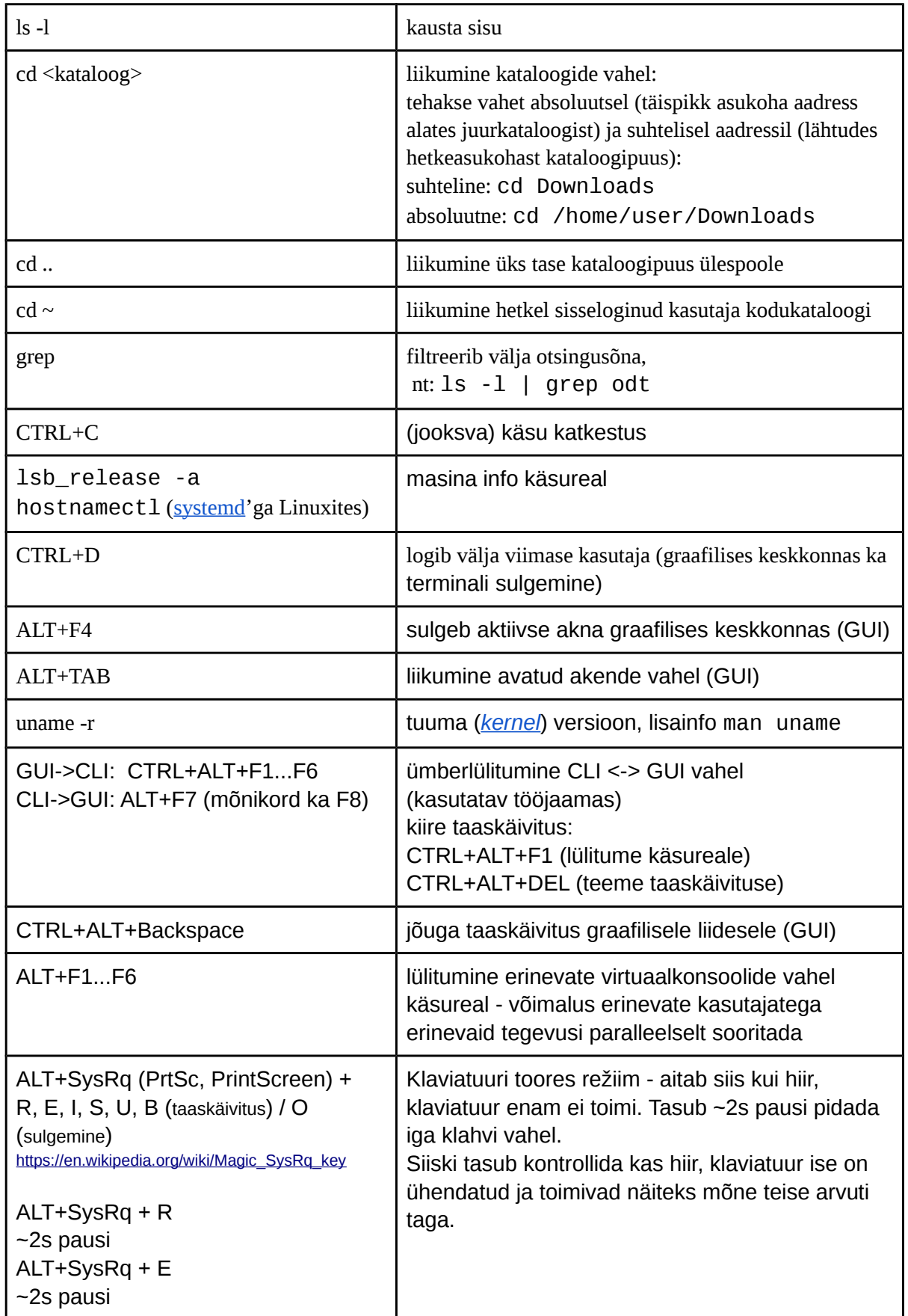

Käsurea baasteadmised + nipid graafilises liideses etteen valtamund Laugasson

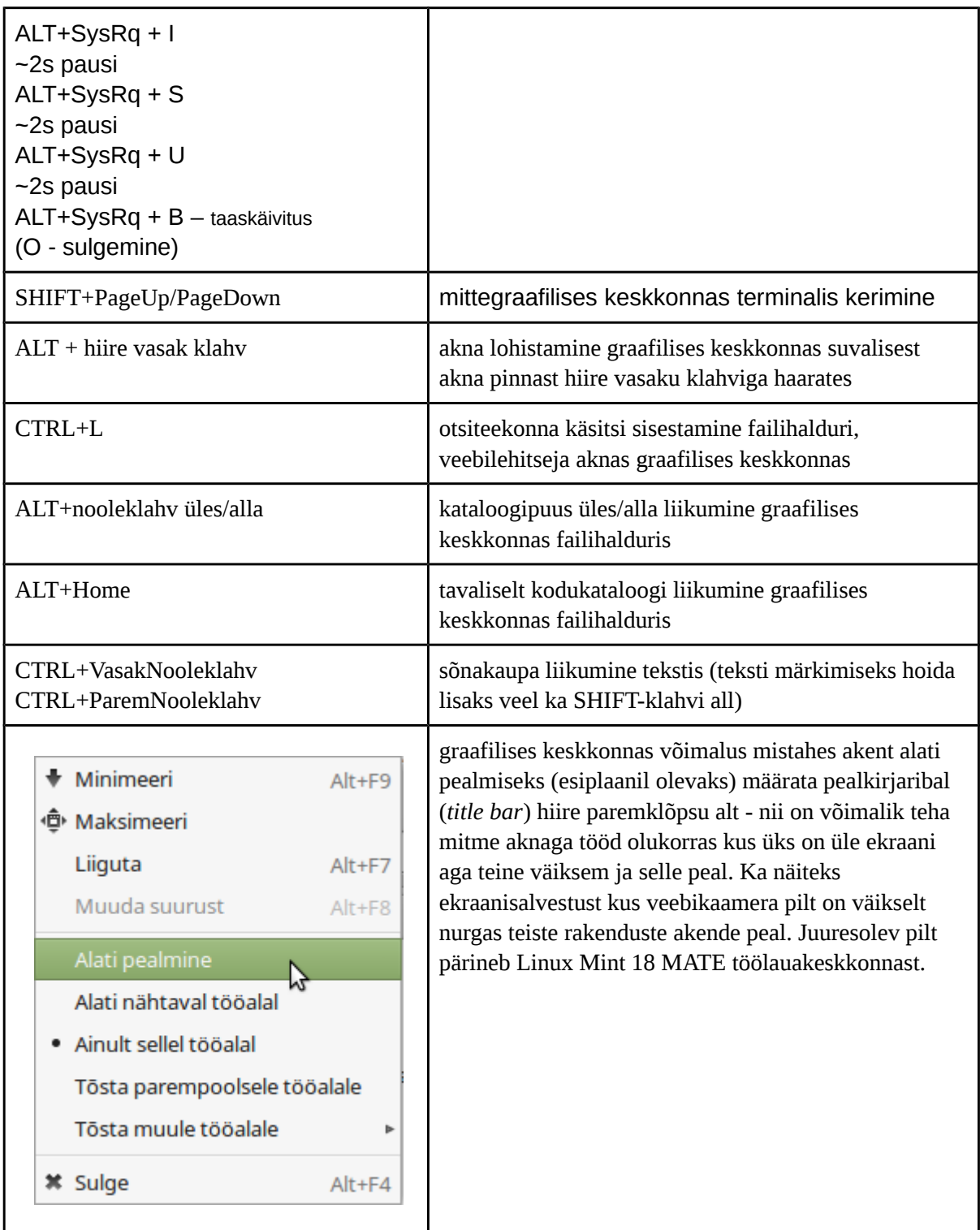

### man-lehed

man <command> näitab abiinfo lehte konkreetse käsu kohta, näiteks man ls

man <N> <command> näitab konkreetset (N=1...9) man-lehte, näiteks võrdle: man uname ja man 2 uname sisu

### Käsurea baasteadmised + nipid graafilises liideses etteen valta Edmund Laugasson

man -f <command> (or: whatis <command>) näitab kõiki saadaolevaid lehti

man man seletab kuidas kasutada man-käsku

vajutades h klahvile man-lehe sees õpetatakse kuidas (milliste klahvide abil) liikuda (q väljumiseks abiinfo lehest man-lehe sees)

man-lehtede näitamisel on sisuliselt kasutusel programm less ja toimivad kõik selle kiirklahvid (vt ka man less)

q + Enter väljub man-lehest

[ ] mittekohustuslikud täpsustavad parameetrid man-lehtede sees, kui nurksulge ei ole siis on kohustuslikud

man-lehed internetis (neid kohti on palju, siin mõned näited)

- http://linux.die.net/man/
- http://www.kernel.org/doc/man-pages/

rohkem lugemist http://linux.die.net/

### **lihtsad näited**

man man-pages - kuidas kirjutada man-lehti

man -f intro

man 2 intro ... man 8 intro (mõned lehed ka tühjemad...)

man standards - UNIX and C standards Liikumine man-lehe sees

liikumine, kerimine:

home, end, PageUp/PageDown, nooleklahvid, Enter Otsing man-lehe sees otsing edasi suunas

- /
- otsingusõna
- Enter

otsing tagasisuunas

- ?
- otsingusõna
- Enter

esimene leitud kirje on terminali ülemise serva ääres liikumine leitud otsitulemustes

edasi: **n** tagasi: **SHIFT+n** lülita sisse/välja otsingutulemuste esiletõstmine: **ESC+u** näita vaid neid ridu, mis sisaldavad otsitavat kirjet:

- &<otsitav sõna> + Enter
- kui vajutada & siis kirjutatakse kohe &/ ja sisestada otsitav sõna (mõistagi ilma < > märkideta) ja vajutada Enter ning vajadusel (kui on palju) kasutada n ja SHIFT+n liikumiseks leitud otsingutulemuste hulgas

Ühikute eesliited

Binary prefix https://en.wikipedia.org/wiki/Binary prefix - informaatikas kasutatakse neid Decimal prefix https://en.wikipedia.org/wiki/Metric prefix - füüsikas, matemaatikas jne Failide, kataloogide nimed

Vältida tühikuid, täpitähti faili-, katalooginimedes - kunagi ei tea, millal vaja üles panna veebi, lugeda erinevates OS'ides jne. Faili-, katalooginimedes kasutada AINULT ladina tähti.

- tühikute asemele alakriips
- täpitähtede asemele mittetäpitähed või ka numbrid
	- $\circ$   $\tilde{0}$  -> 0.6
	- $\circ$   $\ddot{a}$  -> a, 2
	- $\circ$   $\ddot{\circ}$  ->  $\circ$
	- $\circ$   $\ddot{u}$  -> y, u
	- $\circ$   $\check{\mathbf{s}}$  -> sh
	- ž -> zh
- punkti asemele sidekriips (punkt on üldiselt failinime ja -laiendi eraldajaks) Kui soovitakse eraldada tähenduse poolest erinevaid osi siis sarnase tähendusega sõnade vahele pannakse sidekriips ja tähenduse eraldamiseks alakriips, võidakse jätta ka sidekriips alles ja see omakorda eraldada alakriipsudega (sama kehtib ka katalooginimedes). *Näiteks*:

õppenõukogu protokoll 12.09.2016.odt -> oppenoukogu-protokoll\_12-09-2016.odt esineja - laulu pealkiri.ogg > esineja\_-\_laulu-pealkiri.ogg

## Terminal aktiivsele kasutajale - Byobu

Käsureal töötav aknahaldur. Sisseehitatud GNU Screen, mis võimaldab käivitatud protsesse jätkata ka võrguühenduse katkemisel (nt üle SSH ühendumisel).

Byobu:

- https://help.ubuntu.com/community/Byobu
- http://byobu.co/ programmi koduleht ja võimalusi tutvustav video

Paigaldamine (kõik käsud ühes reas):

sudo apt-get update & sudo apt-get -y install byobu && sudo ldconfig && sudo dpkg --configure -a && sudo apt-get clean

### Abiinfo: **man byobu**

Avamine-sulgemine

- avame terminali CTRL+ALT+T
- kirjutame *byobu* ja vajutame *Enter*
- sulgemiseks: CTRL+D

Byobu kiirklahvid

### **Allolev abiinfo SHIFT+F1 abil:**

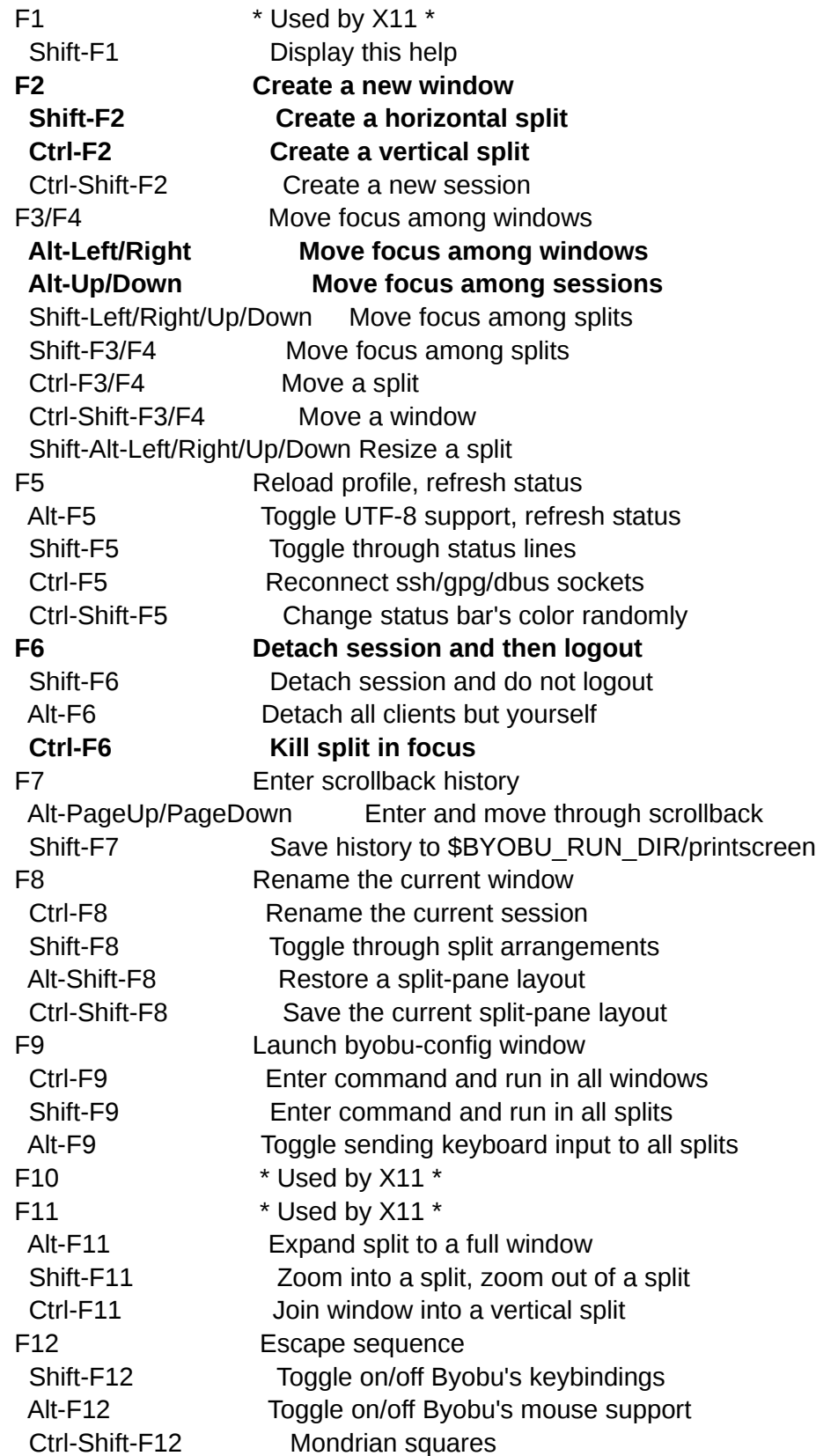

# Viiteid

http://www.eenet.ee/EENet/assets/docs/tigu/index.html https://www.linux.com/learn/how-use-linux-command-line-basics-cli http://lifehacker.com/5633909/who-needs-a-mouse-learn-to-use-the-command-line-foralmost-anything http://www.cs.mcgill.ca/~guide/help/man.html http://linux.die.net/, http://linux.die.net/man/ http://linux.die.net/Intro-Linux/ http://linux.die.net/Linux-CLI/ https://linuxjourney.com/